### **Introduction**

This handout is the second part of the POC process that the Designers on the DNO side, would complete.

#### **Additional Information Received**

When the additional information has been sent, a notification will be received.

- Login to the DNO Application and click 'POC' then 'Register'
- Locate the required project and click on the underlined project number  $\frac{S - 8008}{S - 8008}$
- Check Design Click

The min info would have already been 'approved' so:

- Design Additional Info Check Click
- View the attached documents & ensure they match the requirements
- Tick the required boxes, as applicable
- Additional information required:  $\Box$  Yes  $\nabla$  No.  $\bullet$
- If no further information is needed then it is important that you click 'YES' to

Do you want to Restart Clock ?:  $\blacktriangledown_{\text{Yes}}$   $\Box$  No  $\bullet$ 

then click YES to

Additional information requirement complete:  $\Box$  Yes  $\Box$  No

**NOTE**: once you have clicked YES to 'Additional Info requirement complete' you **cannot** request further information.

Save

# **No Additional Information Required**

Additional information required :  $\Box$  Yes  $\nabla$  No

Once you are happy with the documentation received:

- click YES to
	- Additional information requirement complete:  $\blacktriangledown_{\mathit{Yes}}$   $\Box_{\mathit{No}}$

**NOTE**: once you have clicked YES to 'Additional Info requirement complete' you **cannot** request further information.

### **Current Entry**

- Save Click
- 
- Click **Lessign Brief** to complete your design.

**NOTE:** This can later be used to reallocate a Design Engineer & reclassify the SLC15 classification.

- Allocate/re-allocate a designer Allocate & choose the Designer from the drop-down
- Connection Voltage \* Choose the
- Supply Voltage \* Choose the

SLC15 POC Classification\*

Check the

Relevant Market Segment \* Confirm the

 If EHV, collate the POC information and send to the System Design group and Sent to System Design Group:  $\Box$ then click and complete the relevant System

Design Group information.

Initial POC Completed :  $\blacktriangledown$  Yes  $\Box$  No  $\Box$  click YES to continue

# **Process Formal Offer**

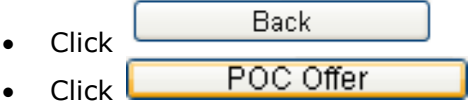

Reallocate a designer if required

 Choose the 'Status for the revision of POC Information and Firm Quotation'

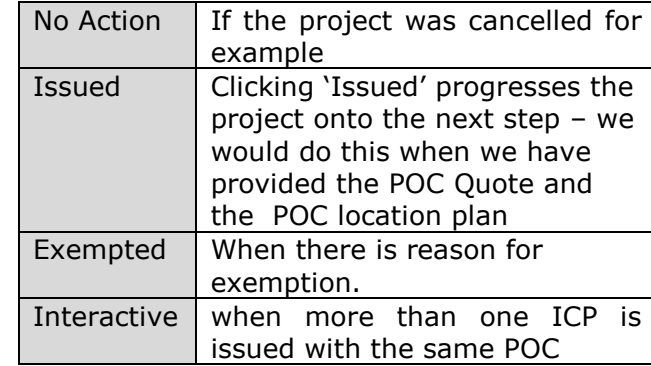

# **Upload your POC Quotation**

- To upload your quotation, click Add New
- Click next to 'Issued to Applicant' Doc Upload For: Ø Issued to Applicant DNO use only
- Type in a description of what you are uploading
	- Select a File \* Choose File
- $\bullet$  Locate the file you wish to upload, double click on the required file
- Upload Click
- Repeat the steps as required
- Exit Click
- $Click$   $Save$   $t_0$  save & send to the ICP

# **What happens next?**

For a Metered application, the applicant would then review the POC Quote, they have 3 months to accept the quotation or 6 months if a request is made for the POC to be extended. If they accept the quote they must make payment on accepting the quotation.

UK/HRD/RAdAR 0.0  $\bullet$ 

 $\bullet$ 

 $\bullet$ 

Save Click

#### **Acknowledge Formal Offer**

If the POC is accepted by the ICP, then they need to send us the following:

- o Signed & dated POC quotation acceptance docs
- o Confirmation of ICP & developers registered address
- o Confirmation from the developer that the ICP has been appointed as the preferred ACP
- o Payment Information/ proof of payment (method/date/value)

The next step is for us to acknowledge receipt of the information within 5 DAYS.

To do this, from the POC application status screen:

> **Formal Offer Status** View

- Click
- View all documents
- Tick Acknowledge FO<sup>\*</sup>: V
- FO acceptance Comments \*: • Type in
- Save • Click

### **What happens next?**

The applicant would then issue the design of the contestable works within 30 days.

If a phased approval has been agreed then the ICP must submit the first part of the phased approval within 30 days.

This is covered in the Design module.

Please refer to the 'design' handout for more information.

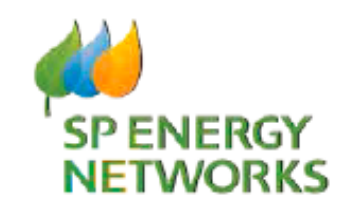

# **DNO Guide**

# **Design Engineer Part two**

**POC Module**

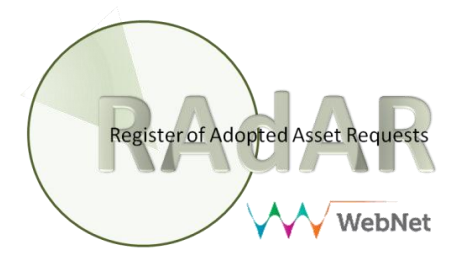